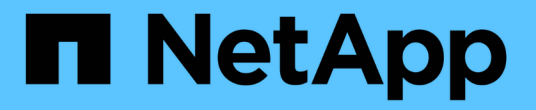

### 管理 **SMB** 服务器的 **NetBIOS** 别名 ONTAP 9

NetApp April 24, 2024

This PDF was generated from https://docs.netapp.com/zh-cn/ontap/smb-admin/manage-netbios-aliasesconcept.html on April 24, 2024. Always check docs.netapp.com for the latest.

# 目录

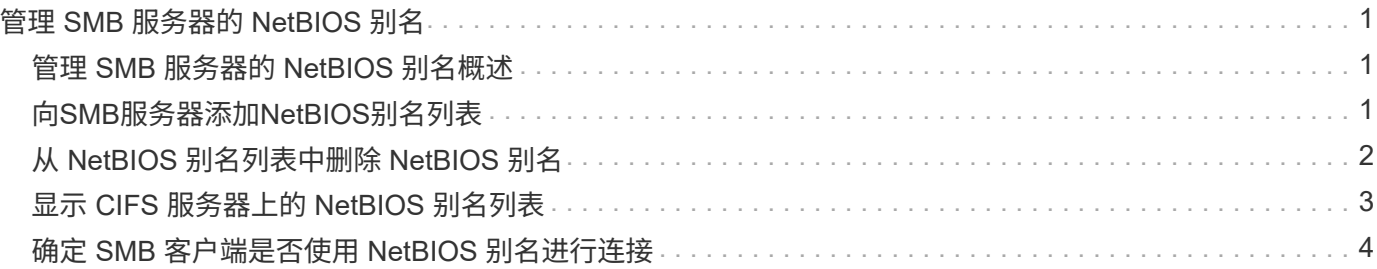

## <span id="page-2-0"></span>管理 **SMB** 服务器的 **NetBIOS** 别名

### <span id="page-2-1"></span>管理 **SMB** 服务器的 **NetBIOS** 别名概述

NetBIOS 别名是 SMB 服务器的备用名称, SMB 客户端可以在连接到 SMB 服务器时使用 这些别名。如果要将其他文件服务器中的数据整合到 SMB 服务器并希望 SMB 服务器响应 原始文件服务器的名称,则为 SMB 服务器配置 NetBIOS 别名非常有用。

您可以在创建 SMB 服务器时或创建 SMB 服务器后的任何时间指定 NetBIOS 别名列表。您可以随时在列表中添 加或删除 NetBIOS 别名。您可以使用 NetBIOS 别名列表中的任何名称连接到 SMB 服务器。

相关信息

[显示有关基于](https://docs.netapp.com/zh-cn/ontap/smb-admin/display-netbios-over-tcp-connections-task.html) [TCP](https://docs.netapp.com/zh-cn/ontap/smb-admin/display-netbios-over-tcp-connections-task.html) [连接的](https://docs.netapp.com/zh-cn/ontap/smb-admin/display-netbios-over-tcp-connections-task.html) [NetBIOS](https://docs.netapp.com/zh-cn/ontap/smb-admin/display-netbios-over-tcp-connections-task.html) [的信息](https://docs.netapp.com/zh-cn/ontap/smb-admin/display-netbios-over-tcp-connections-task.html)

### <span id="page-2-2"></span>向**SMB**服务器添加**NetBIOS**别名列表

如果您希望SMB客户端使用别名连接到SMB服务器、则可以创建NetBIOS别名列表、也可 以将NetBIOS别名添加到现有NetBIOS别名列表。

### 关于此任务

- NetBIOS 别名长度最多可以为 15 个字符。
- 您最多可以在 SMB 服务器上配置 200 个 NetBIOS 别名。
- 不允许使用以下字符:

 $@#^*()=+[||; : "<> \vee$ ?

#### 步骤

1. 添加NetBIOS别名:+ vserver cifs add-netbios-aliases -vserver *vserver\_name* -netbios-aliases *NetBIOS\_alias*,…

vserver cifs add-netbios-aliases -vserver vs1 -netbios-aliases alias 1, alias 2, alias 3

- 您可以使用逗号分隔列表指定一个或多个 NetBIOS 别名。
- 指定的 NetBIOS 别名将添加到现有列表中。
- 。如果 NetBIOS 别名列表当前为空,则会创建一个新的 NetBIOS 别名列表。
- 2. 验证NetBIOS别名是否已正确添加: vserver cifs show -vserver vserver name -display -netbios-aliases

vserver cifs show -vserver vs1 -display-netbios-aliases

```
Vserver: vs1
```

```
  Server Name: CIFS_SERVER
NetBIOS Aliases: ALIAS 1, ALIAS 2, ALIAS 3
```
相关信息

[从](#page-3-0) [NetBIOS](#page-3-0) [别名列表中删除](#page-3-0) [NetBIOS](#page-3-0) [别名](#page-3-0)

[显示](#page-4-0) [CIFS](#page-4-0) [服务器上的](#page-4-0) [NetBIOS](#page-4-0) [别名列表](#page-4-0)

## <span id="page-3-0"></span>从 **NetBIOS** 别名列表中删除 **NetBIOS** 别名

如果 CIFS 服务器不需要特定的 NetBIOS 别名,可以从列表中删除这些 NetBIOS 别名。 您也可以从列表中删除所有 NetBIOS 别名。

关于此任务

您可以使用逗号分隔列表删除多个 NetBIOS 别名。您可以通过指定来删除CIFS服务器上的所有NetBIOS别名 - 作为的值 -netbios-aliases 参数。

#### 步骤

1. 执行以下操作之一:

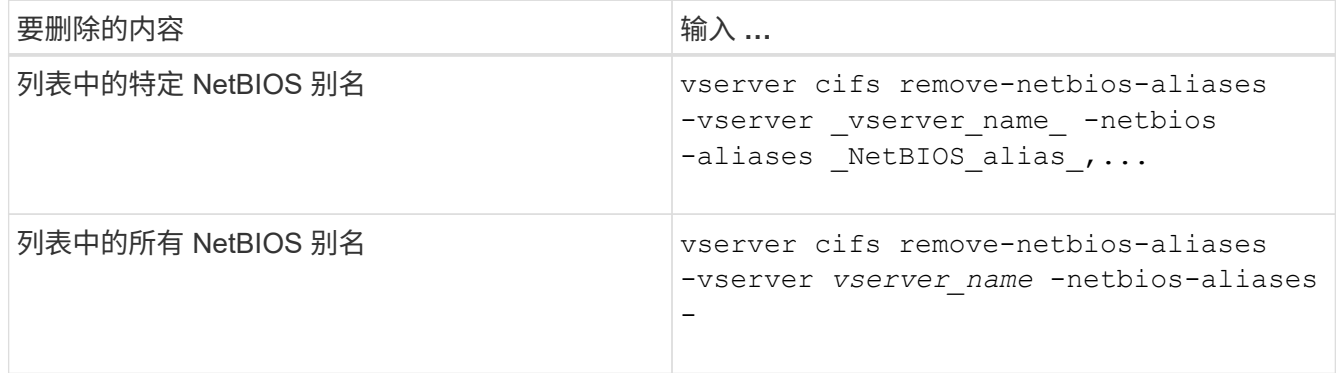

vserver cifs remove-netbios-aliases -vserver vs1 -netbios-aliases alias\_1

2. 验证指定的NetBIOS别名是否已删除: vserver cifs show -vserver *vserver\_name* -display -netbios-aliases

vserver cifs show -vserver vs1 -display-netbios-aliases

Vserver: vs1

 Server Name: CIFS\_SERVER NetBIOS Aliases: ALIAS\_2, ALIAS\_3

### <span id="page-4-0"></span>显示 **CIFS** 服务器上的 **NetBIOS** 别名列表

您可以显示 NetBIOS 别名列表。如果您要确定 SMB 客户端可用来连接到 CIFS 服务器的 名称列表,则此功能非常有用。

#### 步骤

1. 执行以下操作之一:

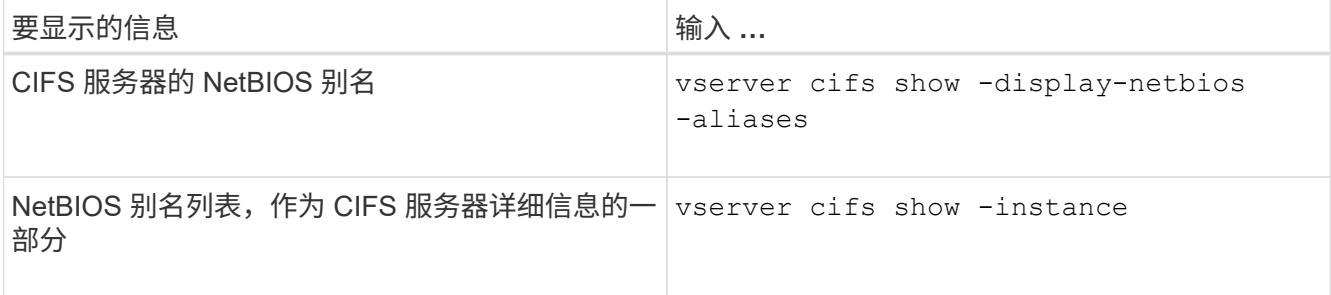

以下示例显示了有关 CIFS 服务器的 NetBIOS 别名的信息:

```
vserver cifs show -display-netbios-aliases
```

```
Vserver: vs1
```
 Server Name: CIFS\_SERVER NetBIOS Aliases: ALIAS\_1, ALIAS\_2, ALIAS\_3

以下示例将 NetBIOS 别名列表显示为 CIFS 服务器详细信息的一部分:

vserver cifs show -instance

 Vserver: vs1 CIFS Server NetBIOS Name: CIFS\_SERVER NetBIOS Domain/Workgroup Name: EXAMPLE Fully Qualified Domain Name: EXAMPLE.COM Default Site Used by LIFs Without Site Membership: Authentication Style: domain CIFS Server Administrative Status: up CIFS Server Description: List of NetBIOS Aliases: ALIAS\_1, ALIAS\_2, ALIAS\_3

有关详细信息,请参见命令手册页。

### 相关信息

[向](#page-2-2) [CIFS](#page-2-2) [服务器添加](#page-2-2) [NetBIOS](#page-2-2) [别名列表](#page-2-2)

### <span id="page-5-0"></span>确定 **SMB** 客户端是否使用 **NetBIOS** 别名进行连接

您可以确定 SMB 客户端是否使用 NetBIOS 别名进行连接,如果是,还可以确定使用哪个 NetBIOS 别名进行连接。在对连接问题进行故障排除时,此功能非常有用。

关于此任务

您必须使用 -instance 参数以显示与SMB连接关联的NetBIOS别名(如果有)。如果使用CIFS服务器名称或IP地 址建立SMB连接、则为的输出 NetBIOS Name 字段为 - (连字符)。

步骤

1. 执行所需的操作:

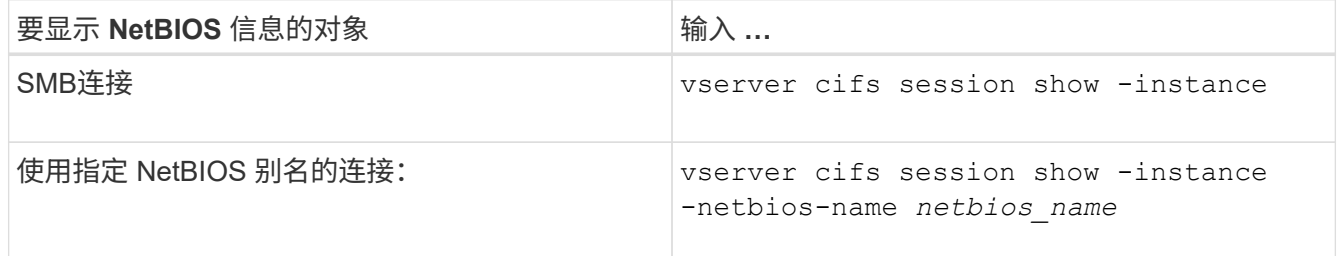

以下示例显示了用于与会话 ID 1 建立 SMB 连接的 NetBIOS 别名的信息:

vserver cifs session show -session-id 1 -instance

```
  Node: node1
                         Vserver: vs1
                     Session ID: 1
                  Connection ID: 127834
Incoming Data LIF IP Address: 10.1.1.25
                    Workstation: 10.2.2.50
      Authentication Mechanism: NTLMv2
                   Windows User: EXAMPLE\user1
                      UNIX User: user1
                    Open Shares: 2
                     Open Files: 2
                     Open Other: 0
                 Connected Time: 1d 1h 10m 5s
                      Idle Time: 22s
               Protocol Version: SMB3
        Continuously Available: No
              Is Session Signed: true
         User Authenticated as: domain-user
                   NetBIOS Name: ALIAS1
         SMB Encryption Status: Unencrypted
```
#### 版权信息

版权所有 © 2024 NetApp, Inc.。保留所有权利。中国印刷。未经版权所有者事先书面许可,本文档中受版权保 护的任何部分不得以任何形式或通过任何手段(图片、电子或机械方式,包括影印、录音、录像或存储在电子检 索系统中)进行复制。

从受版权保护的 NetApp 资料派生的软件受以下许可和免责声明的约束:

本软件由 NetApp 按"原样"提供,不含任何明示或暗示担保,包括但不限于适销性以及针对特定用途的适用性的 隐含担保,特此声明不承担任何责任。在任何情况下,对于因使用本软件而以任何方式造成的任何直接性、间接 性、偶然性、特殊性、惩罚性或后果性损失(包括但不限于购买替代商品或服务;使用、数据或利润方面的损失 ;或者业务中断),无论原因如何以及基于何种责任理论,无论出于合同、严格责任或侵权行为(包括疏忽或其 他行为),NetApp 均不承担责任,即使已被告知存在上述损失的可能性。

NetApp 保留在不另行通知的情况下随时对本文档所述的任何产品进行更改的权利。除非 NetApp 以书面形式明 确同意,否则 NetApp 不承担因使用本文档所述产品而产生的任何责任或义务。使用或购买本产品不表示获得 NetApp 的任何专利权、商标权或任何其他知识产权许可。

本手册中描述的产品可能受一项或多项美国专利、外国专利或正在申请的专利的保护。

有限权利说明:政府使用、复制或公开本文档受 DFARS 252.227-7013 (2014 年 2 月)和 FAR 52.227-19 (2007 年 12 月)中"技术数据权利 — 非商用"条款第 (b)(3) 条规定的限制条件的约束。

本文档中所含数据与商业产品和/或商业服务(定义见 FAR 2.101)相关,属于 NetApp, Inc. 的专有信息。根据 本协议提供的所有 NetApp 技术数据和计算机软件具有商业性质,并完全由私人出资开发。 美国政府对这些数 据的使用权具有非排他性、全球性、受限且不可撤销的许可,该许可既不可转让,也不可再许可,但仅限在与交 付数据所依据的美国政府合同有关且受合同支持的情况下使用。除本文档规定的情形外,未经 NetApp, Inc. 事先 书面批准,不得使用、披露、复制、修改、操作或显示这些数据。美国政府对国防部的授权仅限于 DFARS 的第 252.227-7015(b)(2014 年 2 月)条款中明确的权利。

商标信息

NetApp、NetApp 标识和 <http://www.netapp.com/TM> 上所列的商标是 NetApp, Inc. 的商标。其他公司和产品名 称可能是其各自所有者的商标。